### Slide 1 - Slide 1

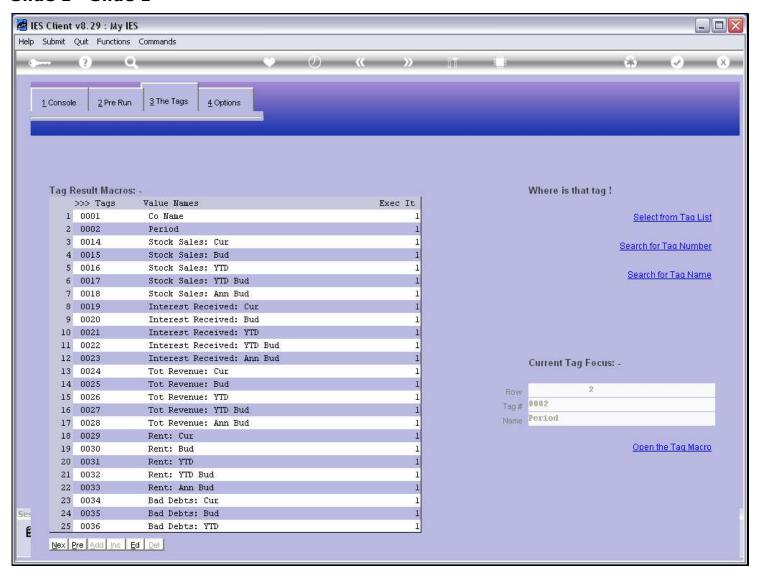

#### Slide notes

We will now see how to 'query' Writer Commands.

### Slide 2 - Slide 2

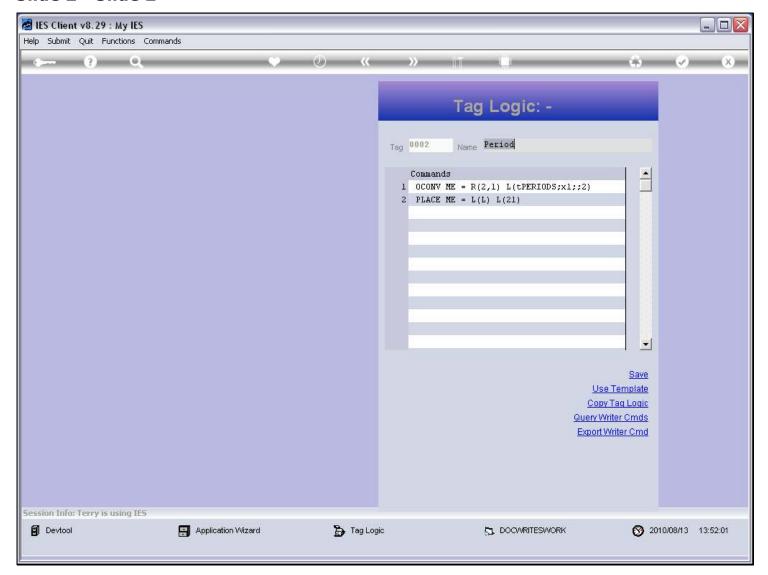

### Slide notes

Writer Commands are stored Macros of Tag Logic, and we can only access them at Tags where we use Raw Macros, i.e. not Tag Templates.

## Slide 3 - Slide 3

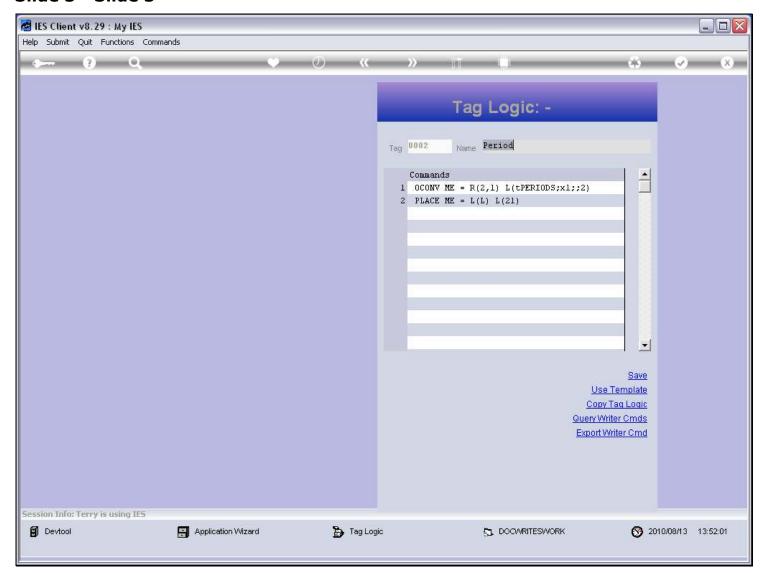

## Slide notes

The 'Query' option is listed below the Tag Logic.

## Slide 4 - Slide 4

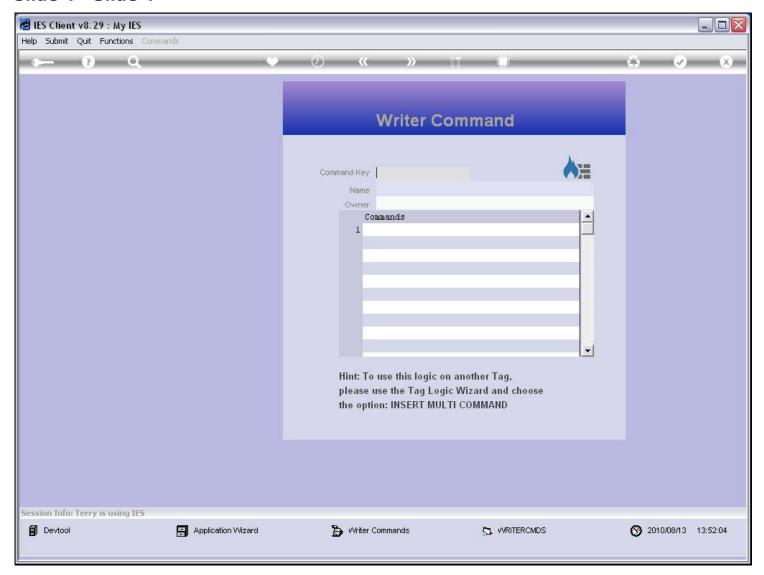

## Slide notes

At the Query screen, we can lookup existing Writer Commands.

## Slide 5 - Slide 5

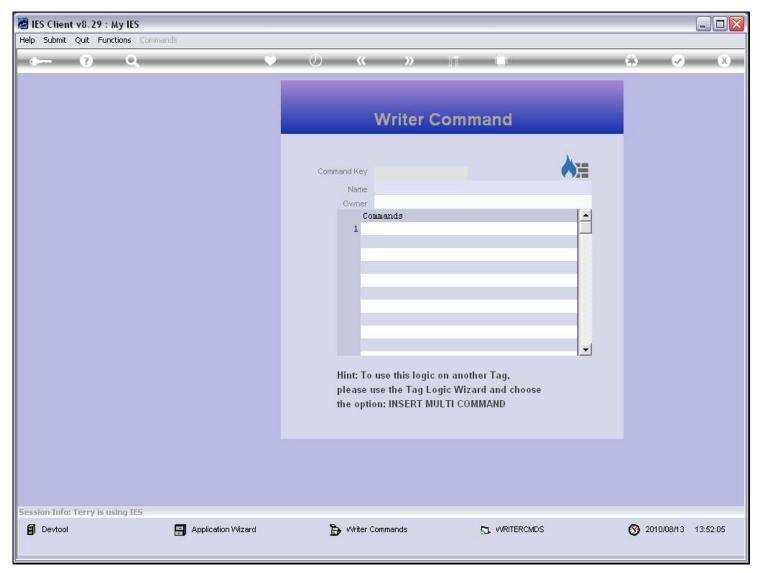

## Slide 6 - Slide 6

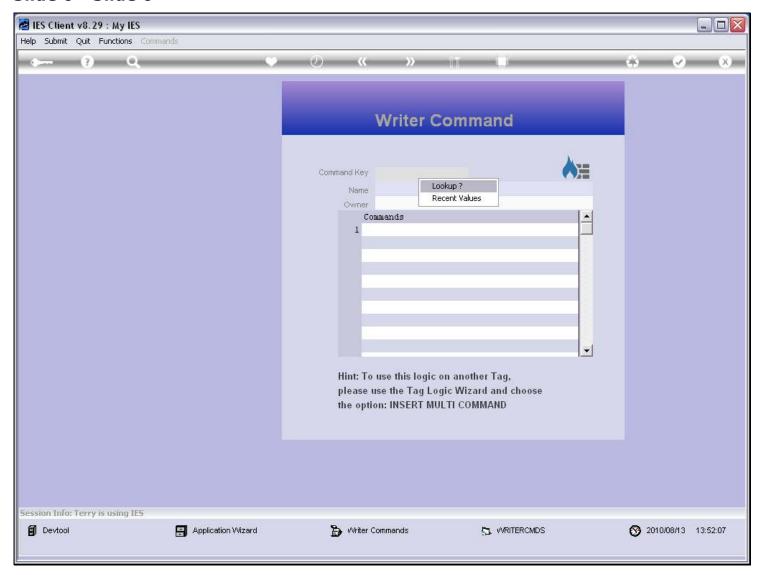

## Slide 7 - Slide 7

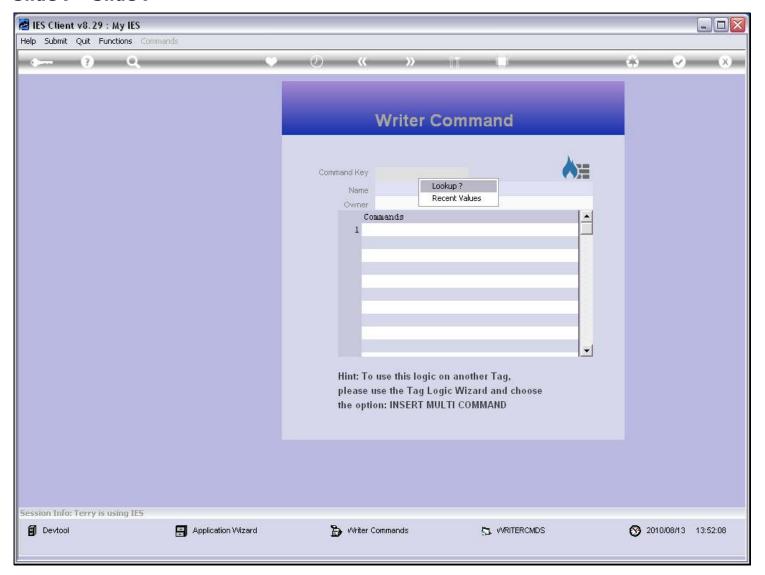

## Slide 8 - Slide 8

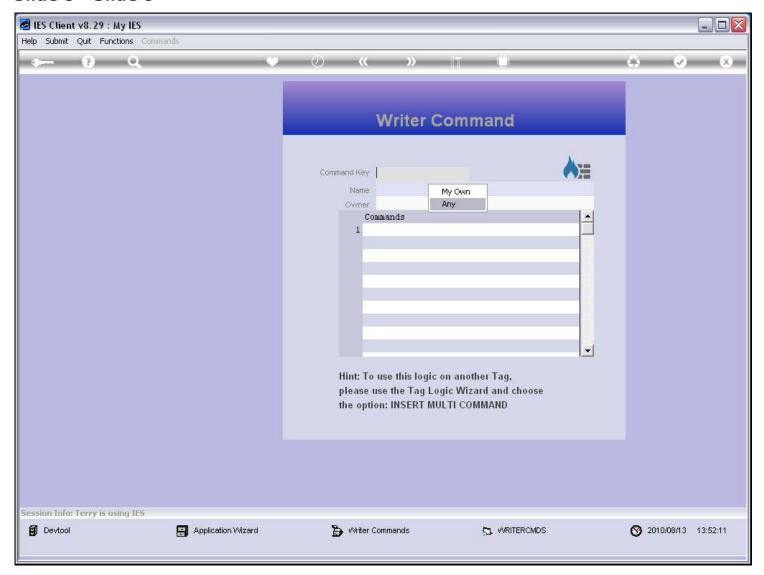

## Slide notes

The Writer Commands are stored by User, so we can search only our own, or any.

## Slide 9 - Slide 9

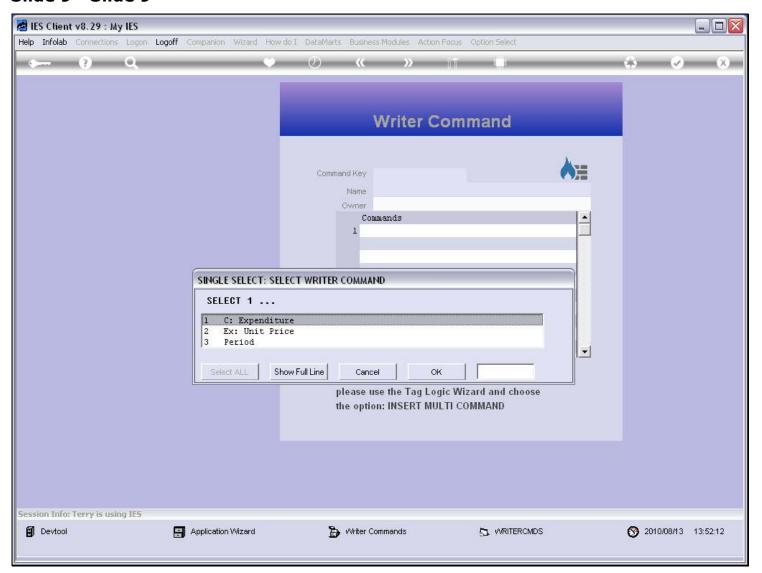

### Slide 10 - Slide 10

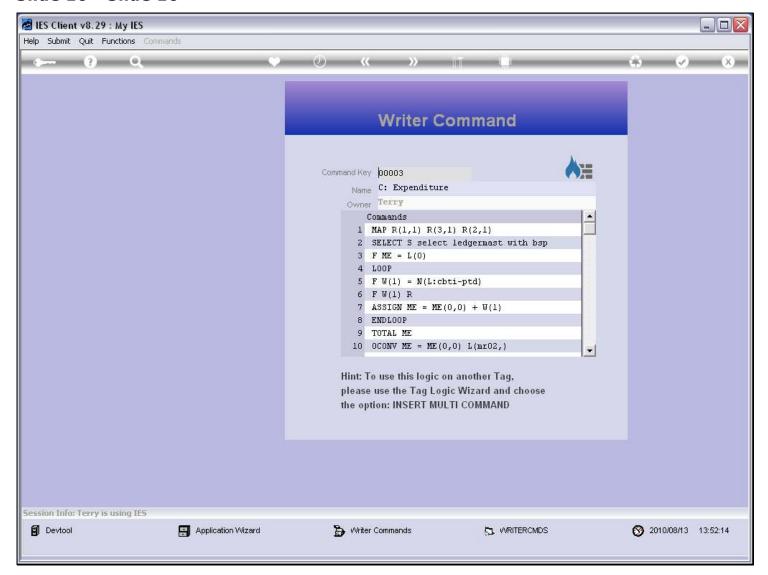

#### Slide notes

The Tag Logic, 1 Command per line, makes up the Writer Command, and we can use it on other Tags by importing it.

# Slide 11 - Slide 11

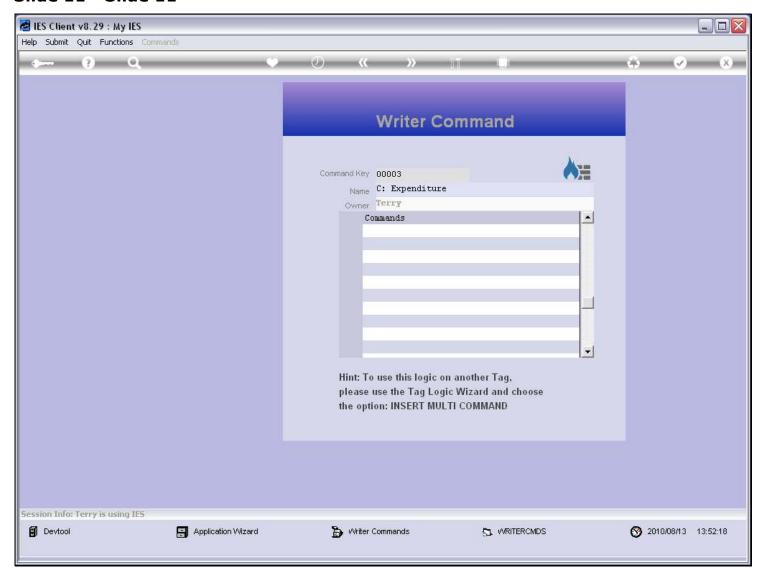

### Slide 12 - Slide 12

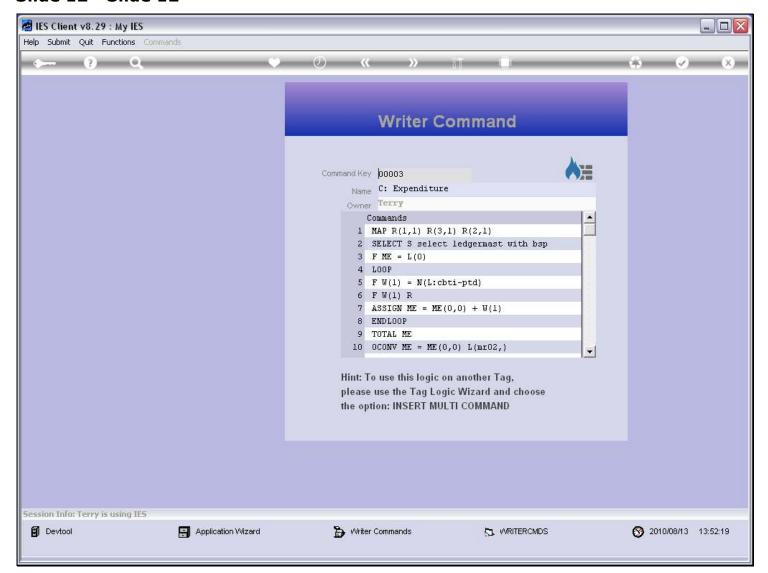

### Slide 13 - Slide 13

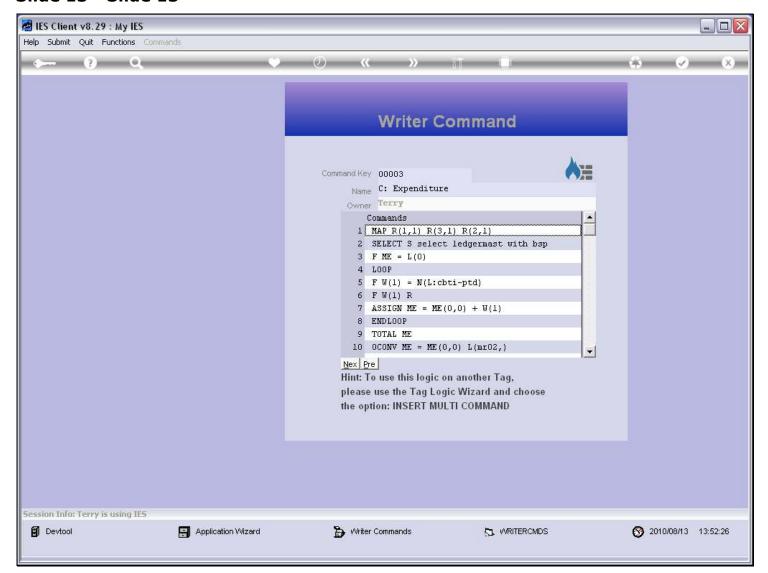

### Slide 14 - Slide 14

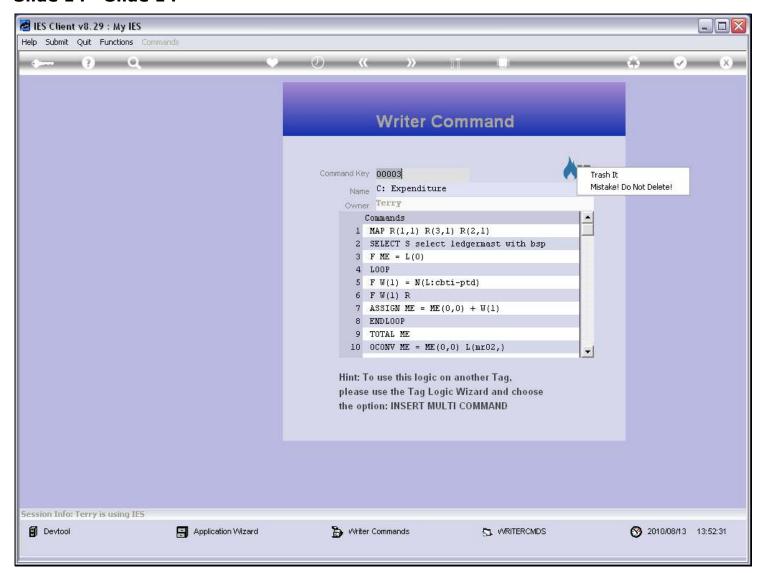

#### Slide notes

If we own a Writer Command, then we have the option to delete it also.

### Slide 15 - Slide 15

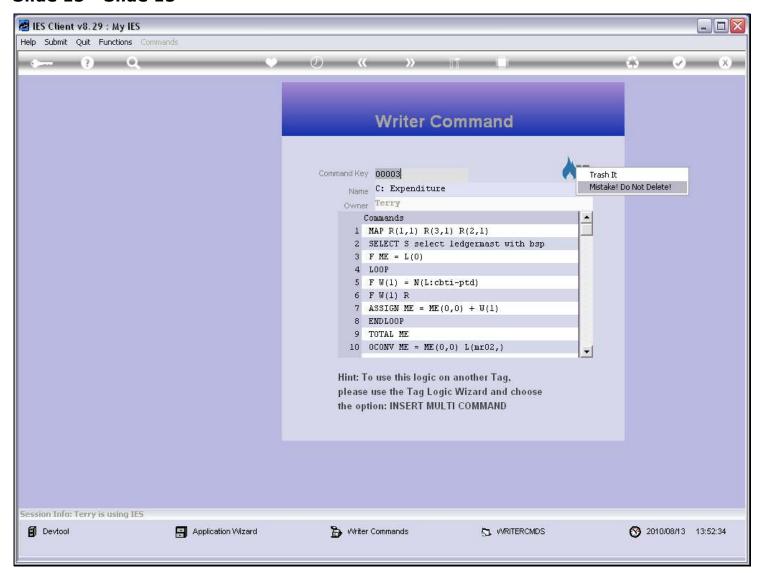

### Slide 16 - Slide 16

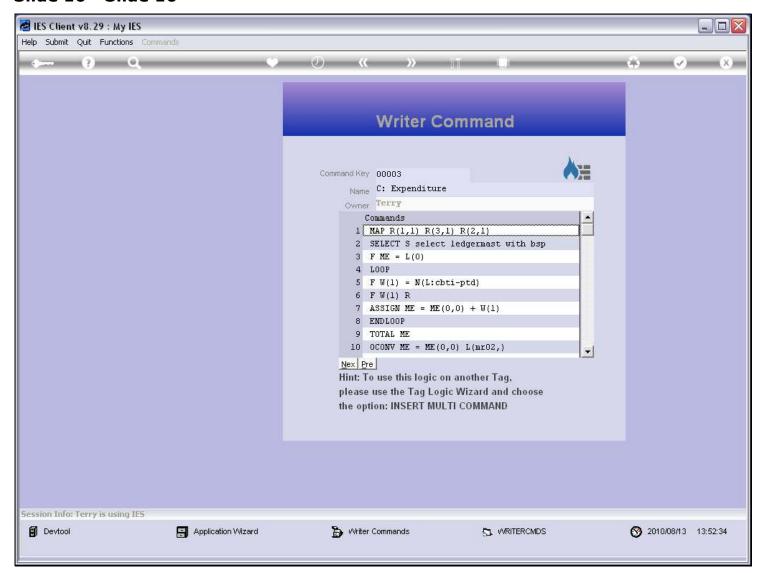

## **Slide 17 - Slide 17**

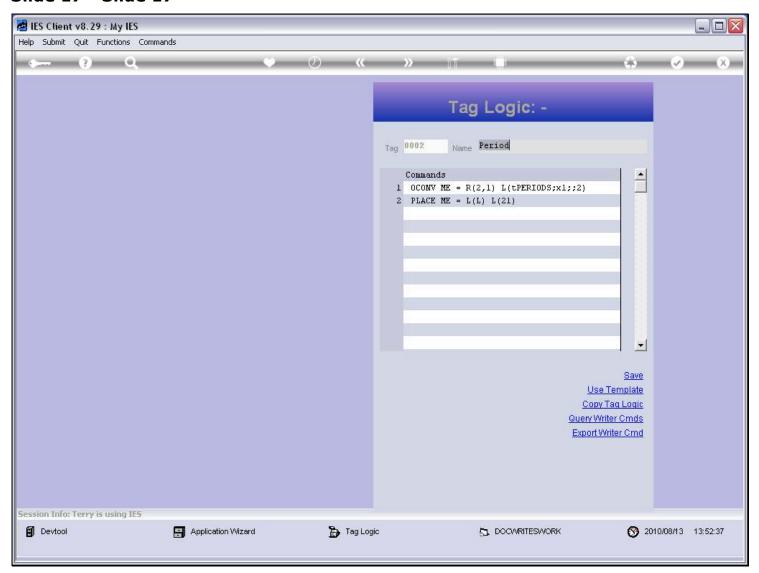

# Slide 18 - Slide 18

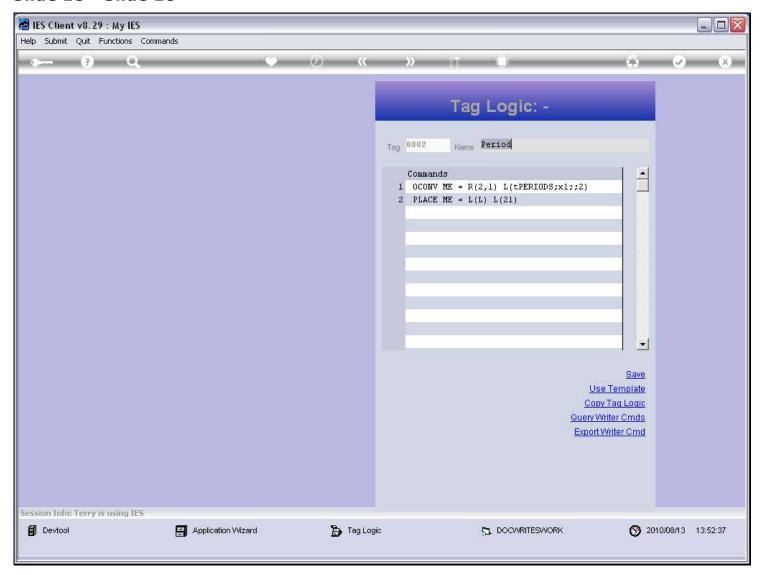